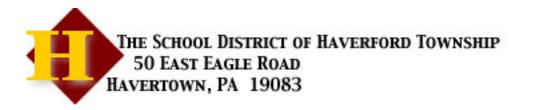

To the Parents/Guardians of: Your Child's Name

Student ID: Unique 5 Digit number

The Power School Student/Parent Portal is available online: https://haverfordsd.org/public Creating a parent account will allow all families to view student's schedules, attendance, complete District forms, and access documents. Families of students in grades 6-12 will also be able to view student's grades.

1. If you have a PowerSchool parent account with Haverford School District, continue to log in with the personal user name and password you previously created. \*

2. Siblings may be added to your existing parent account. Log into your account on the PowerSchool website, select Account Preferences on the left navigation, and "NEW" in the upper right of the screen. Enter the Access ID and Access Password provided, and submit the changes.

3. Parents/guardians **NEW** to PowerSchool must click on the blue "**Create Account**" button on the PowerSchool login screen.

## Create a new account

- 1. Go to https://haverfordsd.org/public
- 2. Click on "Create Account"
- 3. Enter parent account information.
- 4. Enter student name
- 5. Enter case sensitive Access ID: unique code
- 6. Enter <u>case sensitive</u> Access Password: *unique password* to link student(s) to your parent account.

7. To add additional students repeat steps 4 through 6 using the personalized Access ID and Password for each child

Once your parent account is created you may download the PowerSchool app, connect to Haverford School District with the code **DBWH**, and log in with the username and password you selected

Please visit the PowerSchool webpage on our website for additional help and information. https://bit.ly/SDHT\_PS

\* If your Parent account lapsed because your student graduated or transferred, you will need to request assistance to reactivate your account. Please email: ithelpdesk@haverfordsd.net